Aby dokonać płatności BLIK wypełnij zamówienie

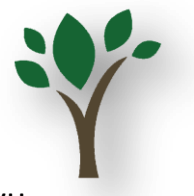

Kreator poprowadzi cię do **PŁATNOŚCI MANUALNYCH** – w tytule przelewu BLIK- wpisz nr zamówienia podany na podsumowaniu zamówienia w kreatorze zamówienia => kreator ci wszystko pokaże!